# fitr: Creating FitR Destinations

D. P. Story Email: dpstory@acrotex.net

processed July 9, 2020

#### Contents

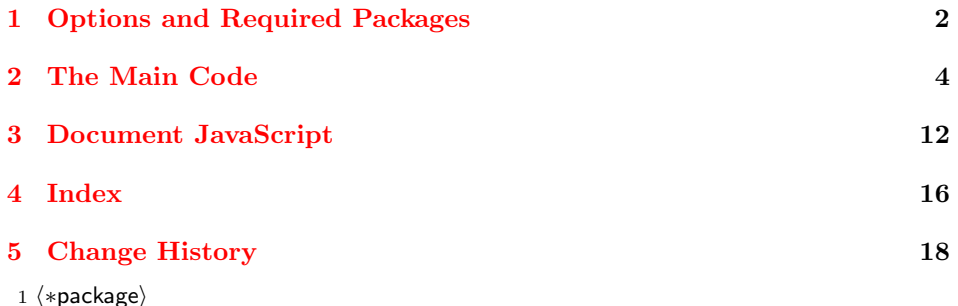

Introduction. This package supports dvips and dvipsone utilities, and assumes the PDF creator is Adobe Distiller. It also supports the pdflatex (and lualatex) executable through the pdftex option; the options dvipdfm, dvipdfmx, and xetex support the corresponding executables.

When using a dvi-ps-pdf work flow (with Distiller as the PDF creator), the package uses the pdfmark for the FitR view-type destination:

[ /Dest/ $\langle$ name $\rangle$ /View [ /FitR left bottom right top ]/DEST pdfmark

For the pdftex or luatex option, we use \pdfdest a primitive of that utility:

 $\Phi$  \pdfdest name  $\{\langle name \rangle\}$  fitr width  $\langle wd \rangle$ height  $\langle ht \rangle$ depth  $\langle dp \rangle$ 

For the dvipdfm, dvipdfmx, and xetex options, the problem of computing the FitR rectangle is a little trickier.

```
\qquad[ Cthispage /FitR Cxpos Cypos Curx\langlename\rangle Cury\langlename\rangle ]}}}}
```
where  $\mathbf{Ourx}\langle \mathbf{name} \rangle$  and  $\mathbf{Oury}\langle \mathbf{name} \rangle$  are the calculated upper right x and y coordinate of the bounding box.

The PDF Reference describes FitR as,

Display the page designated by page, with its contents magnified just enough to fit the rectangle specified by the coordinates left, bottom, right, and top entirely within the window both horizontally and vertically.

This type of destination allows for the creation of a link or form button to zoom in on a rectangular region.

#### <span id="page-1-0"></span>1 Options and Required Packages

```
2 \RequirePackage{xkeyval}
```
3 \RequirePackage{ifpdf}[2006/02/20]

its extensions, dvipdfmx and xetex.

```
4 \RequirePackage{ifxetex}[2006/08/21]
```
(2020/07/03) Added ifluatex package for later testing 5 \RequirePackage{ifluatex}

dvips Driver options. Three options, dvips (the default) and dvipsone, both of which dvipsone require Adobe Distiller as the PDF creator; the pdflatex and luatex allows for pdftex luatex dvipdfm dvipdfmx xetex

Auto detection of drivers. The drivers pdflatex, lualatex, and xelatex are automatically detected, so there is no need to specify their respective options: pdftex, luatex, and xetex.

the same functionality for the pdflatex executable. We also support dvipdfm and

preview Preview options. The preview option is a carry over from eforms. When selected, all form fields are outlined; useful when setting the location of fields in a viewMagWin dvi previewer. The other option is viewMagWin will show the viewing windows surrounding the target. This is the rectangle that will be jumped to. Use this option to adjust the size of the window to your needs. When either of the last two options has an exclamation point prior, that means to turn off the switch. You can conveniently use viewMagWin to see the viewing window, then change it !viewMagWin to !viewMagWin to remove the visible window. Cool. Similarly, you can turn off !preview preview using !preview.

We create **\ifpreview** and **\ifviewMagWin**, and declare the options.

```
6 \@ifundefined{ifpreview}{\newif\ifpreview \previewfalse}{}
```
7 \@ifundefined{ifviewMagWin}{\newif\ifviewMagWin \viewMagWinfalse}{} 8 \let\fitr@driver\@empty

The pdftex option

```
9 \DeclareOptionX{pdftex}{\gdef\fitr@driver{pdftex}%
```

```
10 \PassOptionsToPackage{\fitr@driver}{hyperref}%
```

```
11 \PassOptionsToPackage{\fitr@driver}{eforms}}
```

```
12 \def\fitr@pdftex@driver{pdftex}
```
The luatex option

```
13 \DeclareOptionX{luatex}{\gdef\fitr@driver{luatex}%
14 \PassOptionsToPackage{\fitr@driver}{hyperref}%
15 \PassOptionsToPackage{\fitr@driver}{eforms}}
16 \def\fitr@pdftex@driver{luatex}
Distiller based drivers.
17 \DeclareOptionX{dvips}{\gdef\fitr@driver{dvips}%
18 \PassOptionsToPackage{\fitr@driver}{hyperref}%
19 \PassOptionsToPackage{\fitr@driver}{eforms}}
20 \def\fitr@dvips@driver{dvips}
21 \DeclareOptionX{dvipsone}{\gdef\fitr@driver{dvipsone}%
22 \PassOptionsToPackage{\fitr@driver}{hyperref}%
23 \PassOptionsToPackage{\fitr@driver}{eforms}}
24 \def\fitr@dvipsone@driver{dvipsone}
dvipdfm and its variants.
25 \newif \if@fitr@dvipdfm \@fitr@dvipdfmfalse
26 \DeclareOptionX{dvipdfm}{\gdef\fitr@driver{dvipdfm}%
27 \@fitr@dvipdfmtrue
28 \PassOptionsToPackage{\fitr@driver}{hyperref}%
29 \PassOptionsToPackage{\fitr@driver}{eforms}}
30 \def\fitr@dvipdfm@driver{dvipdfm}
31 \DeclareOptionX{dvipdfmx}{\gdef\fitr@driver{dvipdfmx}%
32 \@fitr@dvipdfmtrue
33 \PassOptionsToPackage{\fitr@driver}{hyperref}%
34 \PassOptionsToPackage{\fitr@driver}{eforms}}
35 \def\fitr@dvipdfmx@driver{dvipdfmx}
```

```
36 \DeclareOptionX{xetex}{\gdef\fitr@driver{xetex}%
```

```
37 \@fitr@dvipdfmtrue
```

```
38 \PassOptionsToPackage{\fitr@driver}{hyperref}%
```

```
39 \PassOptionsToPackage{\fitr@driver}{eforms}}
```

```
40 \def\fitr@xetex@driver{xetex}
```
preview Various preview options.

```
!preview
viewMagWin
```

```
!viewMagWin
```

```
43 \DeclareOptionX{viewMagWin}{\viewMagWintrue}
44 \DeclareOptionX{!viewMagWin}{\viewMagWinfalse}
```
 \DeclareOptionX{preview}{\previewtrue} \DeclareOptionX{!preview}{\previewfalse}

\previewOn Some convenience macros to locally turn on or off preview and viewMagWin. \previewOff

```
\viewMagWinOn
\viewMagWinOff
                45 \providecommand{\previewOn}{\previewtrue}
                46 \providecommand{\previewOff}{\previewfalse}
                47 \providecommand{\viewMagWinOn}{\viewMagWintrue}
```

```
48 \providecommand{\viewMagWinOff}{\viewMagWinfalse}
```
gonative When the gonative option is specified, field and document JavaScript are not used, as a result, no special effects are implemented. This gives a basic document that can be compiled successfully with the dvips -> ps2pdf workflow.

```
49 \newif\ifFRusedljs \FRusedljstrue
```

```
50 \DeclareOptionX{gonative}{\FRusedljsfalse}
```
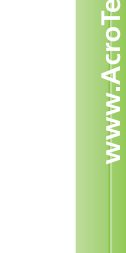

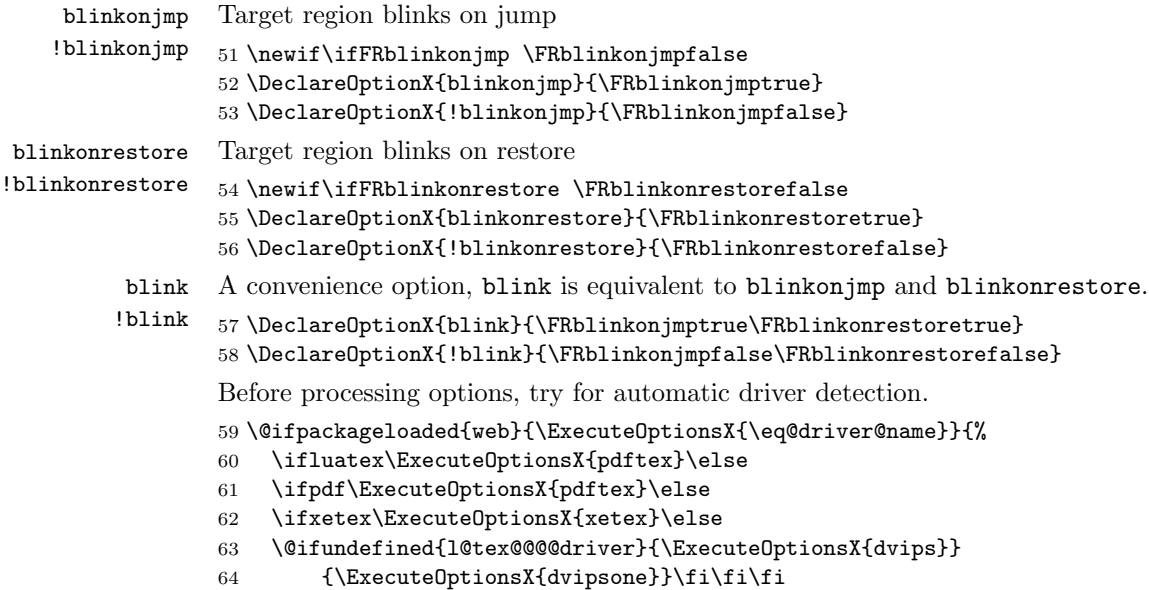

```
65 }
```
Process the options

66 \ProcessOptionsX

Required packages

67 \RequirePackage{xcolor}

Minimal packages calc and eforms (which inputs hyperref).

```
68 %\RequirePackage{hyperref}
```

```
69 \RequirePackage{eforms}[2020/07/05]
```

```
70 \RequirePackage{calc}
```
We also require collectbox, a cool way of collecting an argument which enables the use of verbatim text. Written by Martin Scharrer.

71 \RequirePackage{collectbox}

## <span id="page-3-0"></span>2 The Main Code

Some scratch counters, lengths, boxes.

- 72 \newcounter{magCnt}
- 73 \newbox\fitr@bbox
- 74 \newcount\fitr@height
- 75 \newcount\fitr@width
- 76 \newcount\fitr@depth
- 77 \newlength\fitr@length

For xelatex we adjust field sizes to conform to the same sizes produced by pdflatex and latex. For lualatex, make a definition so it can be process just like pdflatex.

```
78 \ifxetex\makeXasPDOff\fi
```
\ifluatex\protected\def\pdfdest{\pdfextension dest }\fi

 $\get@fit{}^{\nonumber}$  (content) Tthis command encloses (content) in the box register \fitr@bbox (an \hbox) and transfers dimension info to the count registers \fitr@height, \fitr@width, and \fitr@depth. To typeset (content), \unhbox\fitr@bbox.

```
80 \def\get@fitr@dimen#1{%
81 \setbox\fitr@bbox=\hbox{#1}%
82 \fitr@height=\ht\fitr@bbox
83 \xdef\fitr@height@l{\the\ht\fitr@bbox}%
84 \fitr@width=\wd\fitr@bbox
85 \xdef\fitr@width@l{\the\wd\fitr@bbox}%
86 \fitr@depth=\dp\fitr@bbox
87 \xdef\fitr@depth@l{\the\dp\fitr@bbox}%
88 \setlength\fitr@length{\ht\fitr@bbox+\dp\fitr@bbox}%
89 \edef\fitr@@height{\the\fitr@length}%
90 }
```
dvips. The following commands are some PostScript for the dvips executable.

#### $\forall$ FitRbboxB $\{\langle amt-wd\rangle\}\{\langle amt-ht\rangle\}$

```
91 \def\fitr@urxury@fixup#1#2#3{}
92 \ifx\fitr@driver\fitr@dvips@driver
93 \headerps@out{/TeXtoPDF {65536 div DVImag mul} def % sp to pts
94 /SPtoDvips{TeXtoPDF PDFToDvips} def} % sp to dots
95 \def\FitRbboxB#1#2{% Uses \fitr@bbox
96 currentpoint 2 copy DvipsToPDF \the\fitr@depth\space TeXtoPDF add
97 neg vsize add 72 sub #2\space sub exch \frac{1}{2} y1
98 DvipsToPDF 72 add #1\space sub exch % x1
99 4 2 roll exch DvipsToPDF \the\fitr@width\space
100 TeXtoPDF add 72 add #1\space add exch \frac{2}{x} x2
101 DvipsToPDF \the\fitr@height \space TeXtoPDF sub
102 neg vsize add 72 sub #2\space add} % y2
103 \else
104 \ifx\fitr@driver\fitr@dvipsone@driver
dvipsone. Definition of \FitRbbox for dvipsone.
105 \special{!/TeXtoPDF {65536 div mag 1000 div mul} def
106 /PDFtoTeX {65536 mul mag 1000 div div} def}
```

```
107 \def\FitRbboxB#1#2{%
108 currentpoint 2 copy \the\fitr@depth\space add DvipsToPDF
109 neg PageHeight add 72 sub #2\space sub % y1
110 exch DvipsToPDF 72 add #1\space sub exch % x1
111 4 2 roll exch \the\fitr@width\space add
112 DvipsToPDF 72 add #1\space add exch % x2
113 \the\fitr@height\space sub DvipsToPDF neg
114 PageHeight add 72 sub #2\space add} % y2
115 \else\ifpdf
```
pdftex. Definition of \FitRbbox for pdftex and luatex. Uses \fitr@bbox; #1 is amount to widen box; #2 amount to heighten box.

This version of \FitRbbox expands the bounding rectangle to the viewing window by increasing the dimensions of width, height and depth. It saves these values in the macros \fitr@pdftex@view@width|height|depth.

\def\FitRbboxB#1#2{%

- \fitr@length=#1bp
- \fitr@length=2\fitr@length
- \advance\fitr@length\wd\fitr@bbox
- \edef\fitr@pdftex@view@width{\the\fitr@length}%
- \fitr@length=#2bp
- \advance\fitr@length\ht\fitr@bbox
- \edef\fitr@pdftex@view@height{\the\fitr@length}%
- \fitr@length=#2bp
- \advance\fitr@length\dp\fitr@bbox
- \edef\fitr@pdftex@view@depth{\the\fitr@length}%

```
127 }
```

```
128 \else\if@fitr@dvipdfm
```
 $\text{divipdfm}/\text{divipdfmx}/\text{xetex}.$  The primitive \special{pdf: dest (name)...} is used along with the primitive variables @xpos and @ypos. The third argument is  $\langle$ *name* $\rangle$ .

```
129 \def\FitRbboxB#1#2#3{%
```
\smash{\raisebox{-\fitr@depth@l-#2bp}%

```
131 {\makebox[0pt][l]{\hspace*{-#1bp}%
```
The values of @xpos and @ypos correspond to the coordinates of the lower left corner. The values of @urx#3 and @ury#3 are calculated in \fitr@urxury@fixup as the coordinates of the upper right corner.

```
132 \@pdfm@mark{dest (#3) %
```

```
133 [ @thispage /FitR @xpos @ypos @urx#3\space @ury#3\space ]}}}}}
```
\fitr@urxury@fixup is placed just after \fitr@bbox.

```
134 \def\fitr@urxury@fixup#1#2#3{%
```

```
135 \smash{\raisebox{\fitr@height@l+#2bp}%
```
{\makebox[0pt][l]{\hspace\*{#1bp}%

We raise up to the upper right corner of the content box and define  $\mathcal{Q}_{urx#3}$  and @ury#3 as the current values of @xpos and @ypos,

```
137 \@pdfm@mark{obj @urx#3\space @xpos}%
138 \@pdfm@mark{obj @ury#3\space @ypos}}}}%
139 }
```
\fi\fi\fi\fi

We use a short macro from graphics package. We do not require the graphics command so we redefine it under a different name.

```
141 \def\fitr@defaultbp#1#2{%
142 \afterassignment\fitr@def@bp\dimen@#2bp\relax{#1}{#2}}
143 \def\fitr@def@bp#1\relax#2#3{%
144 \if!#1!%
```
 \def#2{#3}% \else \dimen@.99626\dimen@ \edef#2{\strip@pt\dimen@}% \fi}

The major command of this package is \jdRect. Its second required argument has several key-value pairs that are recognized. Options for the **\jdRect** command.

lift is the amount of lift (performed by \raisebox. The value can be a positive or negative length. Positive to translate upward, negative to translate downward. The default is 0pt.

```
150 \define@key{fitr}{lift}[0pt]{{\setlength\@tempdima{#1}%
151 \xdef\fitr@temp@length{\the\@tempdima}}%
152 \edef\fitr@@lift{\fitr@temp@length}}
153 \def\fitr@@lift{0pt}
```
shift is the amount of horizontal shift, positive to the right, negative to the left. The default is 0pt

```
154 \define@key{fitr}{shift}[0pt]{{\setlength\@tempdima{#1}%
155 \xdef\fitr@temp@length{\the\@tempdima}}%
156 \edef\fitr@@shift{\fitr@temp@length}}
157 \def\fitr@@shift{0pt}
```
width are the dimensions of the bounding box for the button/view rectangle. These height dimensions are ignored when the first optional parameter of **\jdRect** is nonempty.

```
158 \define@key{fitr}{width}[0pt]{{\setlength\@tempdima{#1}%
159 \xdef\fitr@temp@length{\the\@tempdima}}%
160 \edef\fitr@@width{\fitr@temp@length}}
161 \def\fitr@@width{0pt}
162 \define@key{fitr}{height}[0pt]{{\setlength\@tempdima{#1}%
163 \xdef\fitr@temp@length{\the\@tempdima}}%
164 \edef\fitr@@height{\fitr@temp@length}}
165 \def\fitr@@height{0pt}
```
ref is the reference point. Values are  $t$  (the default), c center, and b bottom. When the optional first parameter of  $\id$ Rect is nonempty, the default is b.

```
166 \define@choicekey+{fitr}{ref}[\val\nr]{t,c,b}[t]%
167 {\edef\fitr@@refPt{\val}}{}
168 \def\fitr@@refPt{t}
```
adddestw add additional length around the (internal) box. This larger rectangle is the view adddesth window.

```
169 \define@key{fitr}{adddestw}[0]{%
170 \fitr@defaultbp{\fitr@@adddestw}{#1}}
171 \def\fitr@@adddestw{0}
172 \define@key{fitr}{adddesth}[0]{%
173 \fitr@defaultbp{\fitr@@adddesth}{#1}}
174 \def\fitr@@adddesth{0}
```
button is a Boolean. If true (the default), \jdRect creates a push button around the content. When the user pushes the button, the viewer zooms in to the view window. Clicking again restores the previous view. When button is false, the button is not created, but the viewing window is. You can then jump to the viewing window with a separate link or button.

```
175 \define@boolkey{fitr}{button}[true]{}
176 \KV@fitr@buttontrue
```
- link is an key, which if taken, a link rather than a push button, is created. The link key takes one of two values: jmp, restore.
	- When link=jmp, a link is created that jumps to the destination determined by dest. This value is designed for external links for jumping to a rectangular region Use the key nodest to keep \jdRect from creating a destination at the link location.
	- When link=restore, again, a link is created around the content, a restore last view action is associated with the link; clicking on it jumps back to the view at the time you jumped.

```
177 \define@choicekey+{fitr}{link}[\val\nr]{jmp,restore}[]
178 {\edef\fitr@@link{\nr}}{}
179 \let\fitr@@link\@empty
```
nodest is a Boolean, which if true, causes \jdRect not to generate a destination at the current link (or button).

```
180 \define@boolkey{fitr}{nodest}[true]{}
181 \KV@fitr@nodestfalse
```
dest When button=true (the default), the name of the destination is automatically generated, internally. When button=false, you need to specify a destination to reference in a separate link or push button.

```
182 \define@key{fitr}{dest}[]{\def\fitr@@dest{#1}}
183 \let\fitr@@dest\@empty
```
allowFX A Boolean switch (of sorts). The fitr package allows for special effects (FX) when a viewing window is jumped to and when the view is restored. The default value of allowFX is true allow special effects if there are any defined. By saying allowFX=false, no special effects are used, even if some are defined.

```
184 \define@choicekey+{fitr}{allowFX}[\val\nr]{true,false}[true]%
185 {\edef\fitr@allowFX{\val}}{}
186 \newcommand{\allowFXDefault}{true}
187 \let\fitr@allowFX\@empty
```
\jdRect The main command. \jdRect (optionally) jumps to and/or sets a destination of a FitRectangle.[1](#page-7-0) This command is multi-functional. This is the default behavior (button=true). The command creates two rectangular regions (which can be viewed using the preview and viewMagWin).

<span id="page-7-0"></span><sup>1</sup> I had some problems naming this command.

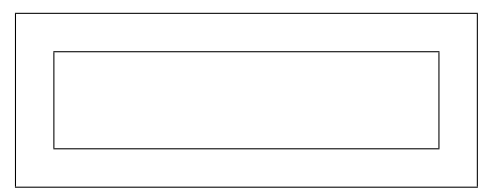

The inner-box represents the bounding rectangle of the push button (or link) that is created when button=true (or link=jmp|restore). The outer rectangle is the view window, the window that is magnified to (the dimensions of this rectangle set by the four FitR parameters. Normally, the inner and outer rectangles are the same, unless the author specifies values of adddestw and adddesth. The picture above is that can be produced by setting

#### width=2in,height=.5in,adddestw=.2in,adddesth=.2in

The inner rectangle may be seen by using the option preview, the outer once can be see by using the option viewMagWin.

Now if button=false, \jdRect only sets the destination; it does not create the inner push button. A separate link or push button needs to be created to jump to the view window.

Syntax for \jdRect has two forms:

\jdRect $[\langle KV-pairs \rangle]$ 

The above version is used to overlay a region with a button and view window. No content is specified, but is defined by specifying the width and height; it can be positioned using shift and lift.

There is a \*-version as well:

 $\langle\text{dRect*}[\langle KV-pairs \rangle]\{\langle content \rangle\}$ 

The second parameter content is required when the \* is present. This version is meant to enclose  $\langle content \rangle$  within the button and view window. width and height are ignored, but shift and lift are obeyed (though you may shift or lift the button/view window away from the content).

```
188 \newcommand{\jdRect}{\begingroup
```

```
189 \@ifstar{\let\fitr@istar\ef@One\set@rectjd}%
```

```
190 {\let\fitr@istar\ef@Zero\set@rectjd}}
```
For links, we use the link color of hyperref. The definition of \ef@colorthislink is in eforms.

```
191 \@eqlinktxtcolor{\@linkcolor}
```

```
192 \newcommand{\fitr@bcode}{\ef@colorthislink}%
```
Second stage in the expansion of **\jdRect**.

193 \newcommand{\set@rectjd}[1][]{\def\fitr@jdrect@argi{#1}%

We process the key-values before gathering the **\collectbox** so we can insert the link color, if this is a link!

```
194 \edef\temp@exp{\noexpand\setkeys{fitr}{#1}}\temp@exp
```

```
195 \ifx\fitr@@link\@empty\let\fitr@bcode\relax\fi
```
If this is \jdRect\*, we collect the second argument using \collectbox, and move on to \set@@rectjd.

```
196 \ifx\fitr@istar\ef@One
```

```
197 \def\fitr@next{\collectbox[\fitr@bcode]{\set@@rectjd}}\else
```
Otherwise, we just move on to \set@@rectjd.

```
198 \def\fitr@next{\set@@rectjd}\fi\fitr@next}
```
The third and final stage in the expansion of \jdRect

199 \def\set@@rectjd{%

```
200 \stepcounter{magCnt}\def\fitr@setBL{0pt}%
```

```
201 \ifx\fitr@@dest\@empty
```
202 \def\fitr@namedDest{fitrDestn\the\value{magCnt}}\else

```
203 \edef\fitr@namedDest{\fitr@@dest}\fi
```

```
204 \ifx\fitr@istar\ef@One\def\fitr@@refPt{b}\fi
```
If the user specifies the link option, we cancel the button option.

205 \ifx\fitr@@link\@empty\else\KV@fitr@buttonfalse\fi

If content is explicitly passed in the optional second parameter we put it in a box and take its measurements. We'll insert the content instead of an empty filled \parbox.

```
206 \ifx\fitr@istar\ef@One
```

```
207 \edef\fitr@@width{\the\wd\collectedbox}%
```

```
208 \edef\fitr@setBL{\the\dp\collectedbox}%
```

```
209 \setlength{\fitr@length}{\ht\collectedbox+\dp\collectedbox}%
```

```
210 \edef\fitr@@height{\the\fitr@length}%
```

```
211 \fi
```
Now, we fit the content into \fitr@bbox using \get@fitr@dimen.

```
212 \ifx\fitr@@link\@empty
```
213 \ifKV@fitr@button\let\fitr@FLB@ction\fitr@OverlayJmpBtn\else

\Bbox is defined in eforms.

```
214 \@ifundefined{ef@Bbox}{\let\fitr@FLB@ction\Bbox}%
```

```
215 {\let\fitr@FLB@ction\ef@Bbox}\fi
```

```
216 \else\def\fitr@FLB@ction{\hfill\vfill\@gobbletwo}\fi
```
And overlay the button/link/box

```
217 \get@fitr@dimen{%
```

```
218 \parbox[\fitr@@refPt][\fitr@@height]{\fitr@@width}%
```
219 {\kern0pt\fitr@FLB@ction{\fitr@@width}{\fitr@@height}\kern0pt}}%

Now place the button/box according to the user's options.

```
220 \makebox[0pt][l]{\hspace*{\fitr@@shift}\smash{%
```

```
221 \raisebox{\fitr@@lift-\fitr@setBL}{%
```

```
222 \ifKV@fitr@nodest\else\setFitRDest{\fitr@@adddestw}%
```

```
223 {\fitr@@adddesth}{\fitr@namedDest}\fi
```

```
224 \unhbox\fitr@bbox\ifKV@fitr@nodest\else\fitr@urxury@fixup
```

```
225 {\fitr@@adddestw}{\fitr@@adddesth}{\fitr@namedDest}\fi
```

```
226 }}}%
```

```
227 \setlength{\fboxsep}{0pt}%
```
We attempt to represent the bounding box of the view window. We display the bounding view window only if the nodest option was not taken, and the \ifviewMagWin is true.

```
228 \ifKV@fitr@nodest\else\ifviewMagWin
229 \fitr@length=\fitr@@adddestw bp
230 \fitr@length=2\fitr@length
231 \addtolength{\fitr@length}{\fitr@@width}%
232 \edef\fitr@@width{\the\fitr@length}%
233 \fitr@length=\fitr@@adddesth bp
234 \fitr@length=2\fitr@length
235 \addtolength{\fitr@length}{\fitr@@height}%
236 \edef\fitr@@height{\the\fitr@length}%
237 \setlength\fitr@length{-\fitr@@adddestw bp}%
238 \addtolength\fitr@length{\fitr@@shift}%
239 \makebox[0pt][l]{\hspace*{\fitr@length}\smash{%
240 \setlength\fitr@length{\fitr@@lift-\fitr@setBL}%
241 \if\fitr@@refPt b%
242 \addtolength\fitr@length{-\fitr@@adddesth bp}\else
243 \if\fitr@@refPt t%
244 \addtolength\fitr@length{\fitr@@adddesth bp}%
245 \ifmmode \text{if} \ifmmode \text{if} \ifmmode \text{if} \ifmm{ii} \ifmmode \text{if} \ifmm{iii} \ifmm{iii} \ifmm{iii} \ifmm{iii} \ifmm{iii} \ifmm{iii} \ifmm{iv} \ifmm{iv} \ifmm{iv} \ifmm{iv} \ifmm{iv} \ifmm{iv} \ifmm{iv} \ifmm{iv} \ifmm{v} \ifmm{iv} \ifmm{v} \ifmm{iv} \ifmm{v} \ifmm{v} \ifmm{v} \ifmm{v} \ifmm{v} \ifmm{v} \ifmm{v} \ifmm{v} \ifmm{v} \ifmm{v} \ifmm{v}246 \raisebox{\fitr@length}%
247 {\fbox{\parbox[\fitr@@refPt][\fitr@@height]%
248 {\fitr@@width}{\kern0pt\hfill\vfill\kern0pt}}}}%
249 }%
250 \quad \text{fil}
```
If the user passes content through the optional first parameter, we typeset it to the right of the material above (which did not change the position of the current point.

```
251 \if\fitr@@link\ef@Zero
252 \let\fitr@FLB@ction\fitr@OverlayJmpLnk\else
253 \if\fitr@@link\ef@One
254 \let\fitr@FLB@ction\fitr@OverlayRestoreLnk\else
255 \let\fitr@FLB@ction\relax\let\fitr@bcode\relax\fi\fi
256 \ifx\fitr@istar\ef@One
257 \gdef\fitr@next{\fitr@FLB@ction{\BOXCONTENT}}\else
258 \let\fitr@next\relax\fi\fitr@next
259 \endgroup}
```
The code for the FitR destination.

```
260 \def\setFitRDest#1#2#3{%
261 \if@fitr@dvipdfm
262 \FitRbboxB{#1}{#2}{#3}%
263 \else
264 \ifpdf
265 \FitRbboxB{#1}{#2}%
```
We shift the rectangle  $#1bp$  to the left without changing the current point. Then use the pdftex primitive \pdfdest.

```
266 \makebox[0pt][l]{\hspace*{-#1bp}%
267 \pdfdest name {#3} fitr
268 width \fitr@pdftex@view@width\space
269 height \fitr@pdftex@view@height\space
270 depth \fitr@pdftex@view@depth\space
271 }%
```
The **PostScript** code for the **FitR** destination, for the case of dvips and dvipsone.

```
272 \else\literalps@out{%
273 [ /Dest/#3/View [ /FitR \FitRbboxB{#1}{#2} ]/DEST pdfmark}%
274 \tilde{i}275 }
```
Form fields. The eforms package allows for what is called presets. We gather \overlayPresets some useful options in one group, and pass them all together. \overlayPresets sets some defaults for the push button that surrounding the content. The \restoreOverlayPresets \restoreOverlayPresets restores the default definition for \overlayPresets.

```
276 \newcommand{\overlayPresets}{\H{I}\BG{}\BC{}\S{S}}
277 \newcommand{\restoreOverlayPresets}{%
278 \def\overlayPresets{\H{I}\BG{}\BC{}\S{S}}}
```
The \fitr@OverlayJmpBtn is a \pushButton that is used internally. It calls document JavaScript pbJmpBtnAction() for a mouse up action.

```
279 \def\fitr@OverlayJmpBtn#1#2{%
```

```
280 \ifx\fitr@allowFX\@empty
```

```
281 \def\allowFXcode{bAllowFX=\allowFXDefault}\else
```

```
282 \def\allowFXcode{bAllowFX=\fitr@allowFX}\fi
```

```
283 \pushButton[\presets{\overlayPresets}\F{-\FPrint}\autoCenter{n}
```

```
284 \A{\ifFRusedljs\JS{\allowFXcode;\r
```

```
285 pbJmpBtnAction(event,"\fitr@namedDest","\fitr@namedDest");}\else
```

```
286 \GoToD(\fitr@namedDest)\fi}]{\fitr@namedDest}{#1}{#2}}
```

```
287 \ifHy@colorlinks\def\pbJmpLnkPresets{}\else
```

```
288 \def\pbJmpLnkPresets{\Color{\@linkcolor}\W{1}}
```

```
289 \fi
```

```
290 \def\fitr@OverlayJmpLnk#1{\setLink[%
```

```
291 \presets{\pbJmpLnkPresets}
```

```
292 \A{\ifFRusedljs\JS{% dps
```

```
293 pbJmpLnkAction("\fitr@namedDest");}\else
```

```
294 \GoToD(\fitr@namedDest)\fi}]{#1}}
```

```
295 \def\fitr@OverlayRestoreLnk#1{\setLink[%
```

```
296 \presets{\pbJmpLnkPresets}
```

```
297 \A{\ifFRusedljs\JS{% dps
```

```
298 pbRestoreLnkAction("\fitr@namedDest");}\else
```

```
299 \Named{GoBack}\fi}]{#1}}
```
#### <span id="page-12-0"></span>3 Document JavaScript

The document JavaScript for fitr.

```
300 \ifFRusedljs
301 \begin{insDLJS*}[_fitrLoaded]{fitr}
302 \begin{newsegment}{JS for the fitr Package}
303 var _fitrLoaded=true;
304 var restoreViewState;
305 var savedRestore=false;
306 var oSavedRestore=new Object();
307 var bAllowFX=true;
```
pbJmpBtnAction(event,fname,dname) This is the function that the transparent overlay button calls when the user clicks on it.

```
308 function pbJmpBtnAction(event,fname,dname) {
309 if (event.shift) shiftRestoreView(fname,dname);
310 else jumpToDest(fname,dname);
311 }
```
shiftRestoreView(fname, dname) The function to call to restore a previously save view.

```
312 function shiftRestoreView(fname,dname) {
```
var bRestore=restoreView(fname,dname);

Try built-in store view special effects

if (bAllowFX) try {pbRestoreHook(event,bRestore);}catch(e){}

pbRestoreHookCustom(fname,dname) A custom function to perform special effects on restore.

```
315 if (bAllowFX) try {pbRestoreHookCustom(event,bRestore);}catch(e){}
316 }
```
jumpToDest(fname,dname) When the user clicks on the overlay button, pbJmpBtnAction() calls jumpToDest. The function stores the current state before jumping.

```
317 function jumpToDest(fname,dname) {
318 if ( typeof oSavedRestore[fname]=="undefined")
```

```
319 oSavedRestore[fname]=[false,{}];
320 else {
```
If oSavedRestore[fname][0] is true, that means we have zoomed into the expression, but have not zoomed out again. We'll go ahead and zoom out by calling shiftRestoreView(), which does just that.

```
321 if (oSavedRestore[fname][0]) {
322 shiftRestoreView(fname,dname)
```
When restoring, we return from this call; we don't want to jump to the destination, which is executed later.

```
323 return;
324 }
325 }
326 if (!oSavedRestore[fname][0]){
327 oSavedRestore[fname][1]=this.viewState;
328 oSavedRestore[fname][0]=true;
329 }
```
Jump to the named destination.

this.gotoNamedDest(dname);

Try the built-in zoom-in special effects.

if (bAllowFX) try { pbJmpHook(event); }catch(e){}

pbJmpHookCustom(event) is a custom function that is executed as part of the zoom-in action.

```
332 if (bAllowFX) try { pbJmpHookCustom(event); }catch(e){}
333 }
```
restoreView(fname,dname) When the user shift-clicks on the overlay button, pbJmpBtnAction() calls restoreView. This function restores the view before the user magnified the view.

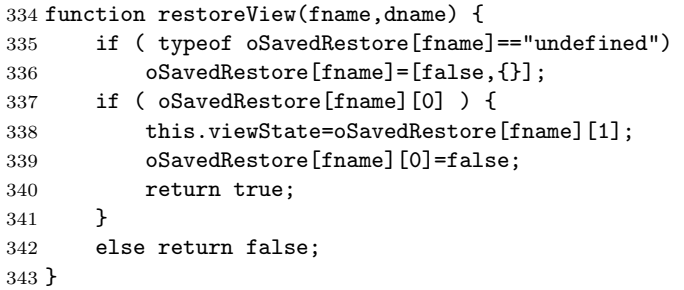

 $p$ bJmpLnkAction( $\langle$ dname)) is used when the link=jmp key-value pair is specified. We jump to the named destination  $\langle \text{dname} \rangle$ . A link does not have a name, so we don't use an array of stored view state as we do for push buttons. We use a single variable for all links.

```
344 function pbJmpLnkAction(dname) {
345 if (!savedRestore){
346 restoreViewState=this.viewState;
347 savedRestore=true;
348 }
349 this.gotoNamedDest(dname);
350 }
```
 $p$ bRestoreLnkAction( $\langle$ dname)) is used when the link=restore key-value pair is specified. We restore the previously saved view state.

```
351 function pbRestoreLnkAction(dname) {
352 if (savedRestore){
353 this.viewState=restoreViewState;
354 savedRestore=false;
355 }
356 }
357 \end{newsegment}
358 \ifFRblinkonjmp
```
This script hooks into the DLJS of fitr to blink the field border when the user clicks in it. Length of the blink is 1250 milli-seconds.

\begin{newsegment}{Blink border after jump}

pbJmpHook(event) blinks the border of an pb push button just after the jmp to focus in on a rectangular region.

```
360 function pbJmpHook(event) {
361 toggleBC.field=event.target;
362 toggleBC.startColor=event.target.strokeColor;
363 toggleBC.altColor=%
364 (color.equal(toggleBC.startColor,color.transparent))?%
365 color.red:color.transparent;
366 oSIJ=app.setInterval("toggleBC();",250);
367 oTOJ=app.setTimeOut("app.clearInterval(oSIJ); resetBC();",1250);
368 }
369 if (typeof toggleBC != "function" ) {
370 function toggleBC() {
371 var oField=toggleBC.field;
372 oField.strokeColor=%
373 (color.equal(oField.strokeColor,toggleBC.startColor))?%
374 toggleBC.altColor:toggleBC.startColor;
375 }
376 function resetBC() {
377 toggleBC.field.strokeColor=toggleBC.startColor;
378 }
379 }
380 \end{newsegment}
381 \fi % \ifFRblinkonjmp
382 \ifFRblinkonrestore
```
This script hooks into the DLJS of fitr to blink the field border when the user clicks in it. Length of the blink is 1250 milli-seconds.

```
383 \begin{newsegment}{Blink border on restore}
```
pbRestoreHook(event,bRestore) Supplies special effects on restore: event is the event object that called this function; bRestore is a Boolean switch, it is true when we are restoring, and false when we are not.

```
384 function pbRestoreHook(event,bRestore) {
385 if (!bRestore) return;
386 toggleBC.field=event.target;
387 toggleBC.startColor=event.target.strokeColor;
388 toggleBC.altColor=%
389 (color.equal(toggleBC.startColor,color.transparent))?%
390 color.red:color.transparent;
391 oSIR=app.setInterval("toggleBC();",250);
392 oTOR=app.setTimeOut("app.clearInterval(oSIR); resetBC();",1250);
393 }
394 if (typeof toggleBC != "function" ) {
395 function toggleBC() {
396 var oField=toggleBC.field;
397 oField.strokeColor=%
398 (color.equal(oField.strokeColor,toggleBC.startColor))?%
399 toggleBC.altColor:toggleBC.startColor;
400 }
```

```
401 function resetBC() {
402 toggleBC.field.strokeColor=toggleBC.startColor;
403 }
404 }
405 \end{newsegment}
406 \fi % \ifFRblinkonrestore
407 \text{land} \text{insDLJS*}408 \fi \, \!\! \ifFRusedljs
409 \langle/\mathsf{package}\rangle
```
## <span id="page-16-0"></span>4 Index

Numbers written in italic refer to the page where the corresponding entry is described; numbers underlined refer to the code line of the definition; numbers in roman refer to the code lines where the entry is used.

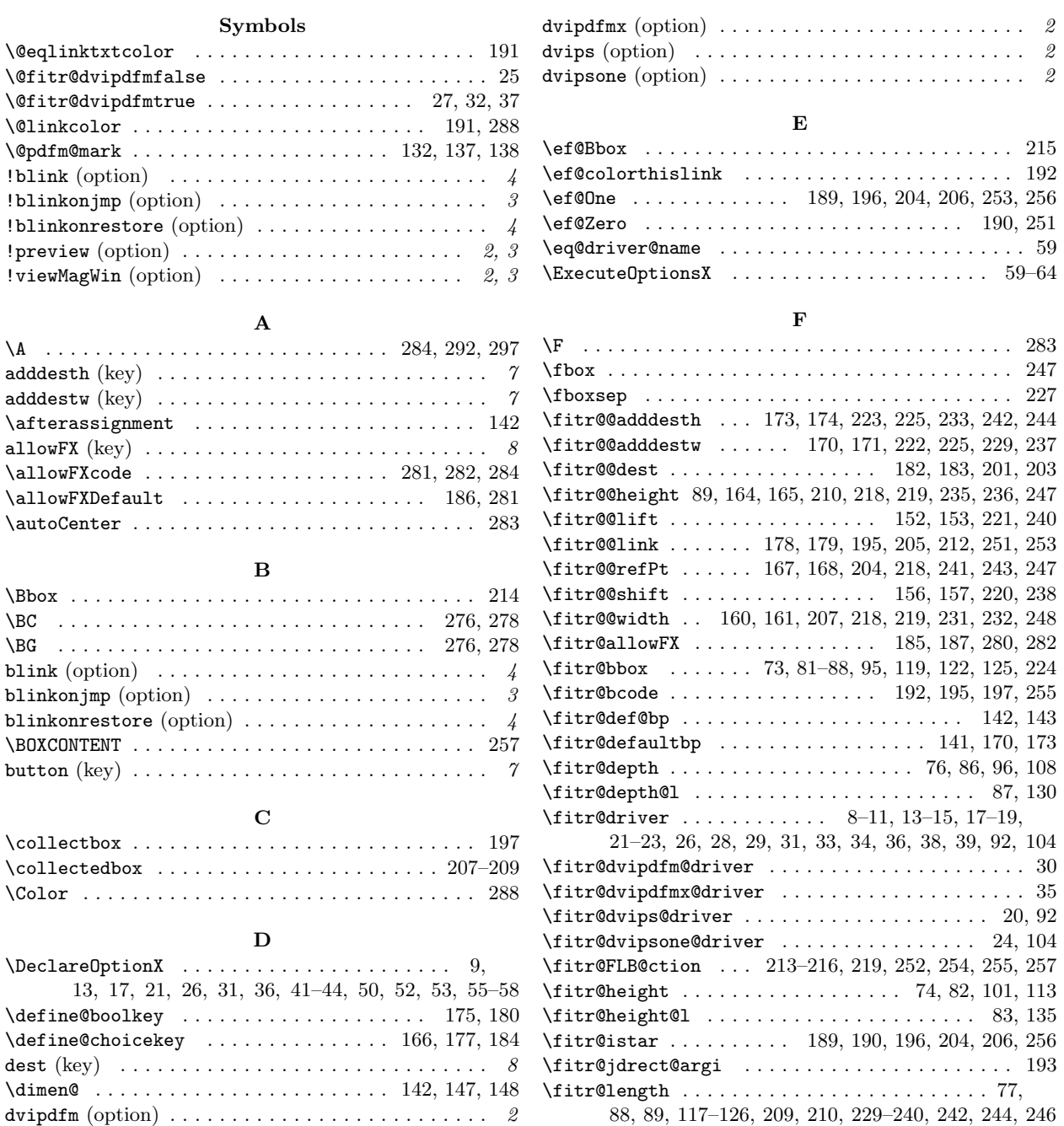

88, 89, 117–126, 209, 210, 229–240, 242, 244, 246

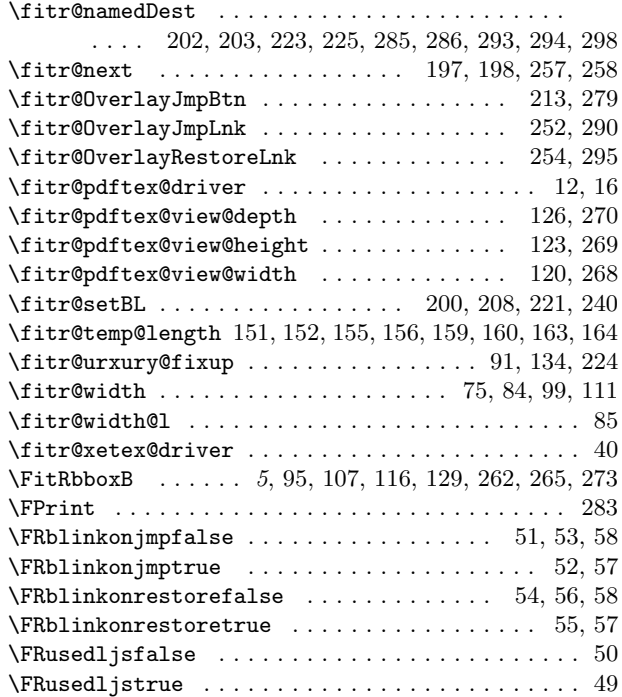

## G

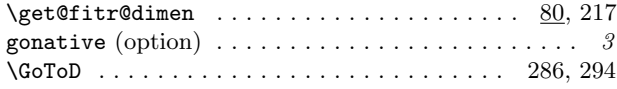

## H

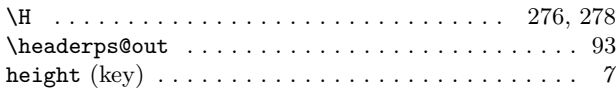

#### I

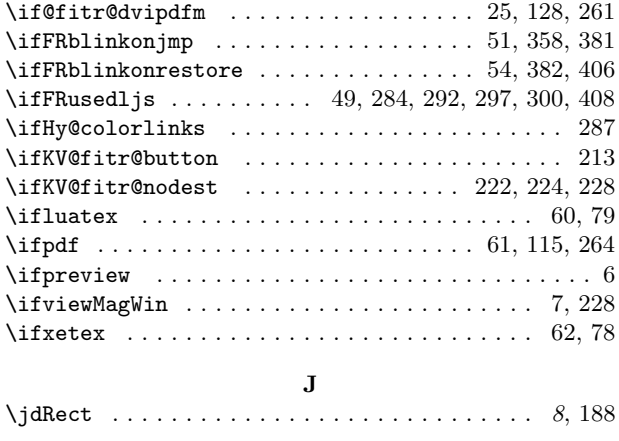

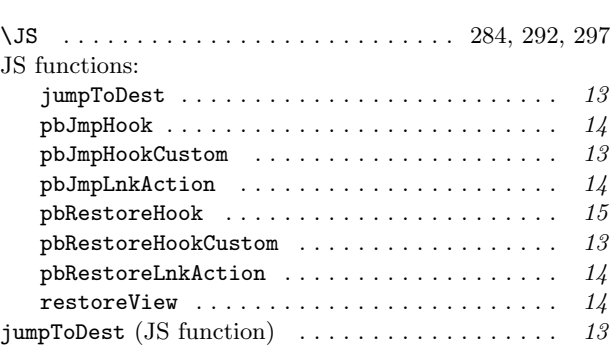

## K

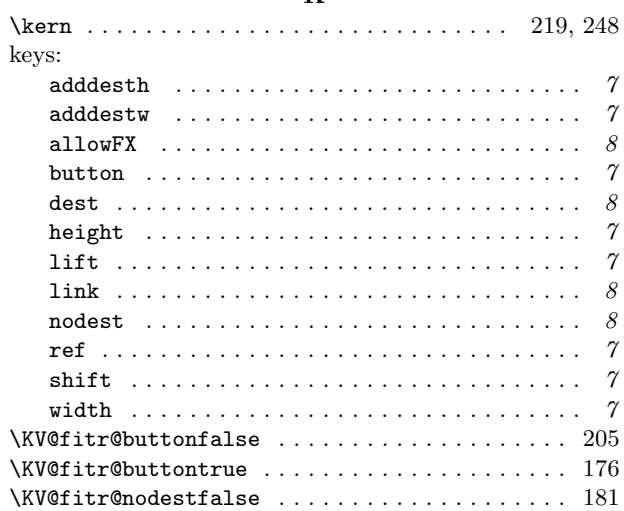

#### L

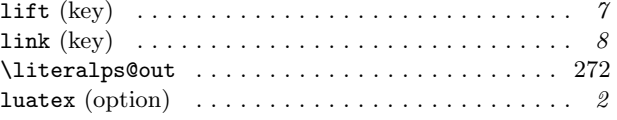

#### M

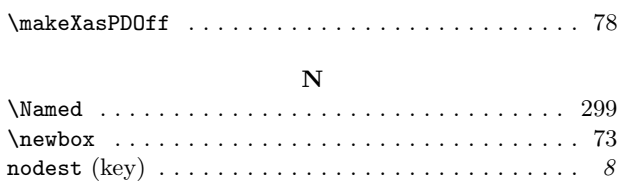

## O

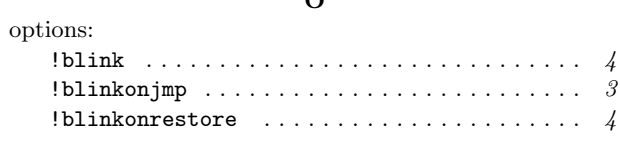

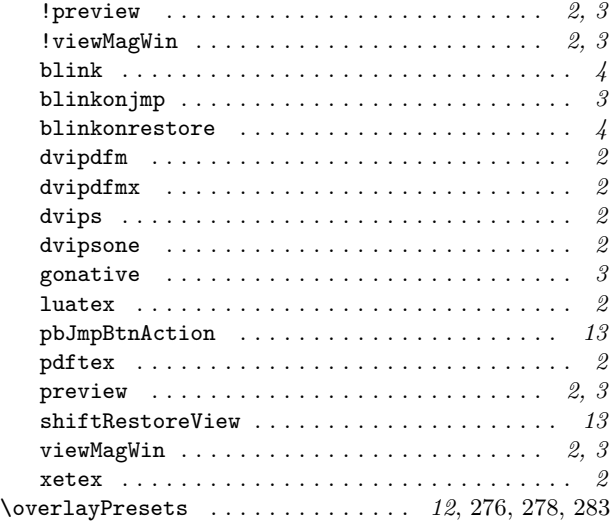

#### P

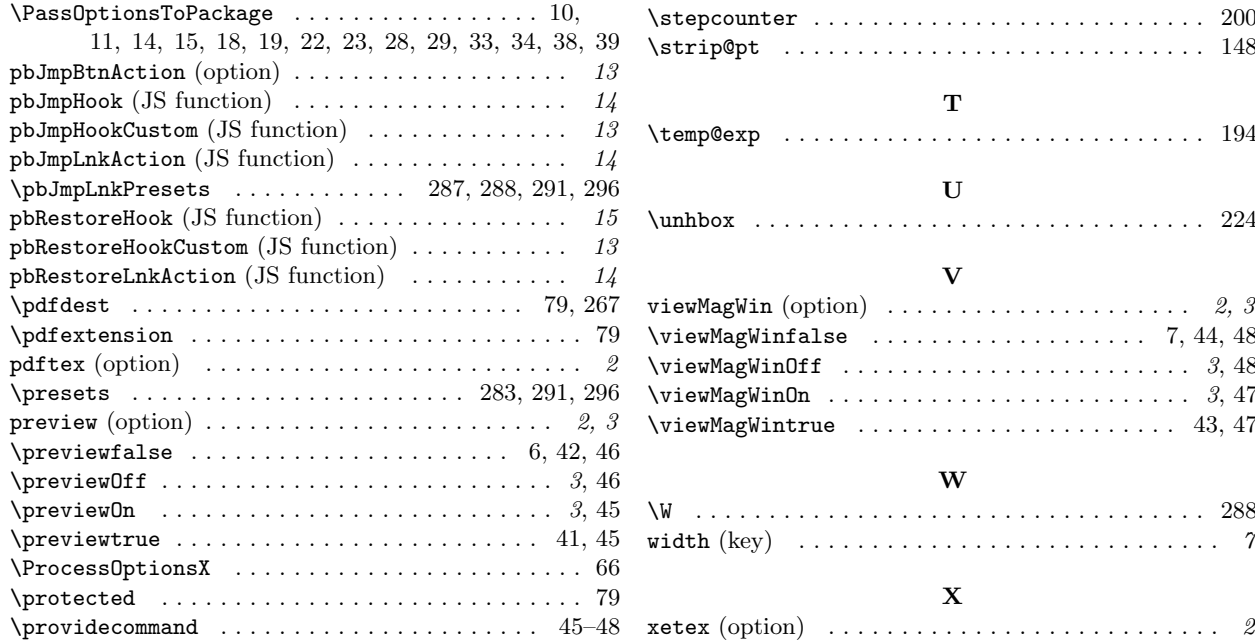

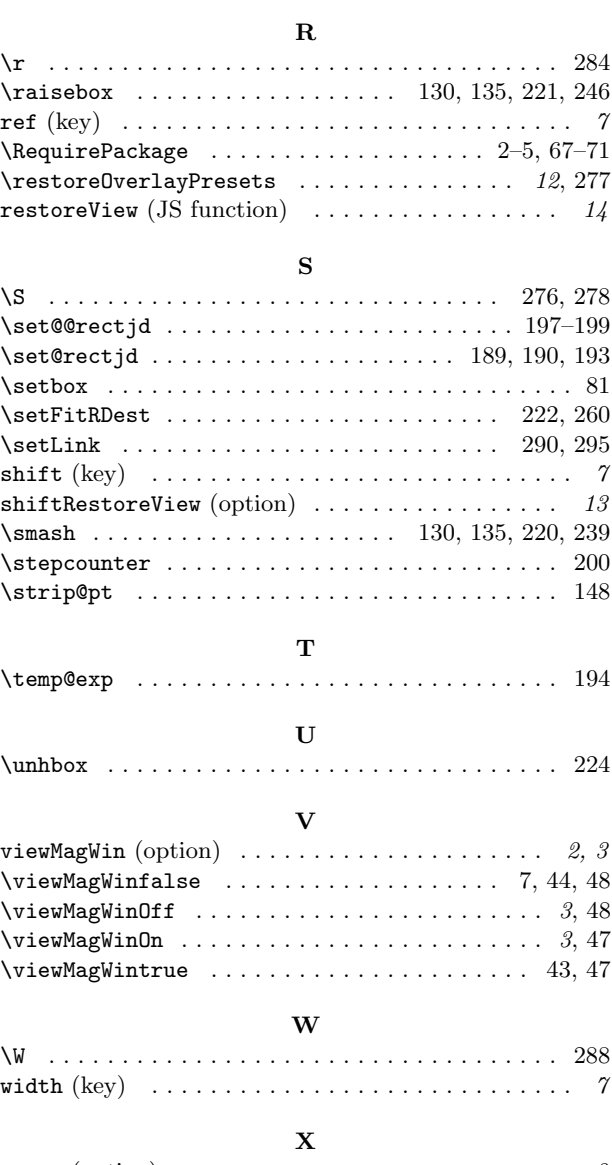

 $\upsilon$ 

# <span id="page-18-0"></span>5 Change History

v1.3 (2020/07/03)

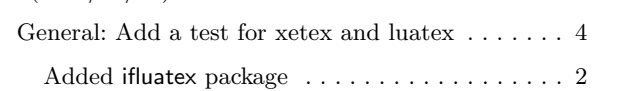

v1.3.1 (2020/07/06)

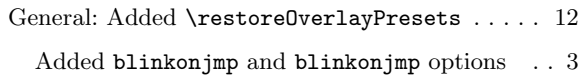

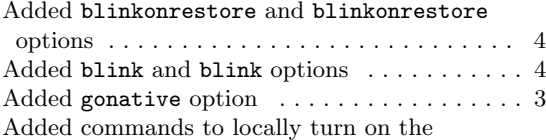

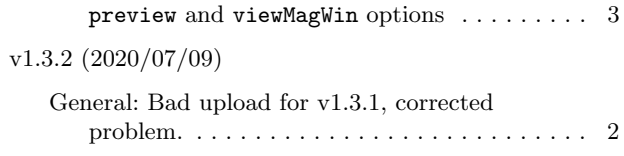